## 「排他制御共通処理(排他開放)で異常が発生しました」

特定の物件を開くときに、「排他制御共通処理(排他開放)で異常が発生しました」と表示され、 物件を開くことができない時の対処法

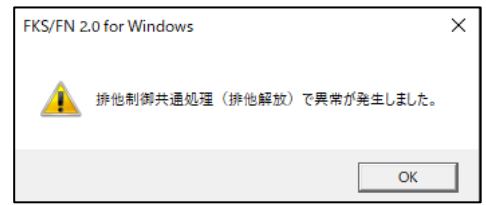

1. オプションタブの「不整合チェック」を実行します

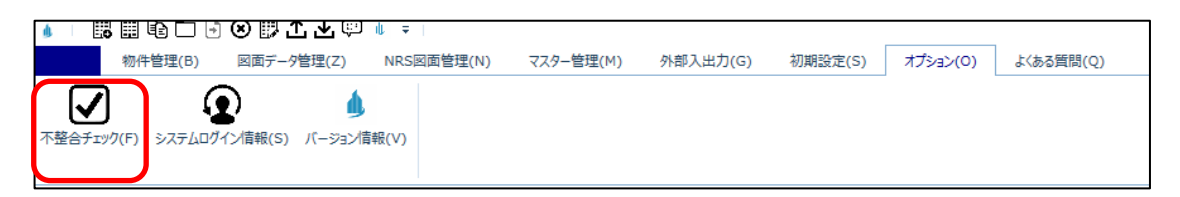

2. 対象選択で「選択しているフォルダー」が選ばれている状態で、「OK」をクリックします。

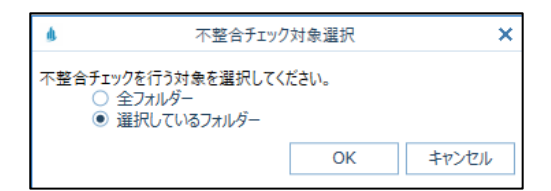

3. 完了メッセージが表示されたら、「OK」をクリックします。

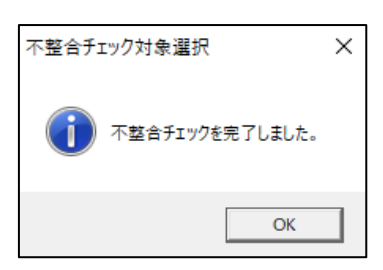

上記手順にて解決できない場合には、弊社窓口までお問合せ下さい。